# **Java. Windows**

- $\bullet$
- [Java Windows](#page-0-0)
- [Java](#page-0-1)   [Java](#page-3-0)
- [Windows XP](#page-5-0)
- [Java](#page-5-1)

#### , ( Oracle Java 8):

- Windows 10 (8u51 );
- Windows  $8.x()$ ;
- Windows 7 SP1;
- Windows Vista SP2;
- Windows XP;
- Windows Server 2008 R2 SP1(64- )
- Windows Server 2012 2012 R2 (64- )
- RAM: 128
- : 124 JRE; 2 Java
- $\bullet$  : Pentium 2 266
- : Internet Explorer 9+, Firefox, Google Chrome.

# <span id="page-0-0"></span>Java Windows

## <span id="page-0-1"></span> **Java**

, (JDK) OracleJava [.](https://java.com/ru/download/manual.jsp)

JDK Windows ( Windows 10 x86) :

- $\bullet$ ( jdk-8u251-windows-i586.exe) « ».
- «Next» .

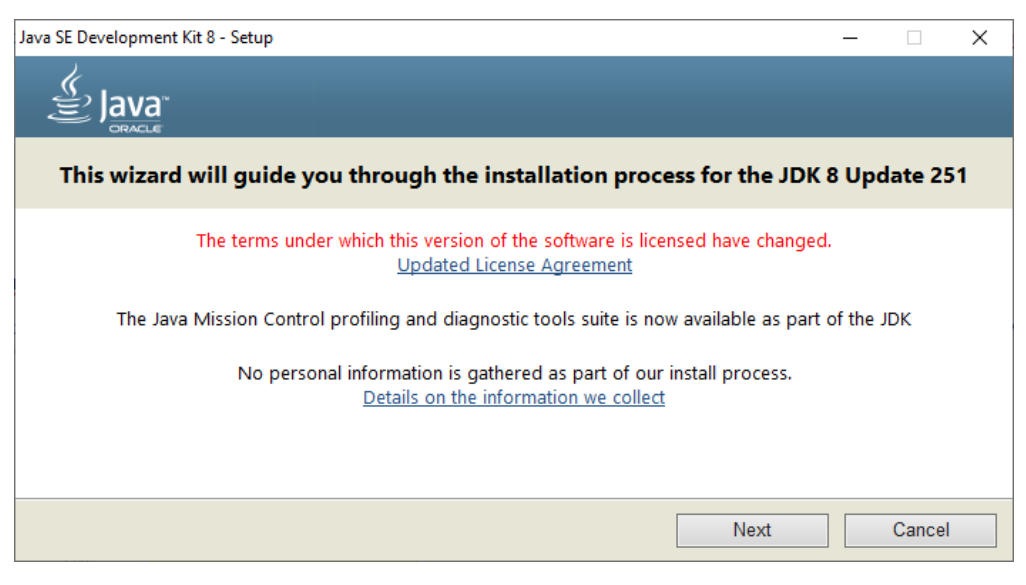

. 1. Java

 $\bullet$ JDK ( « », , «Change»). «Next».

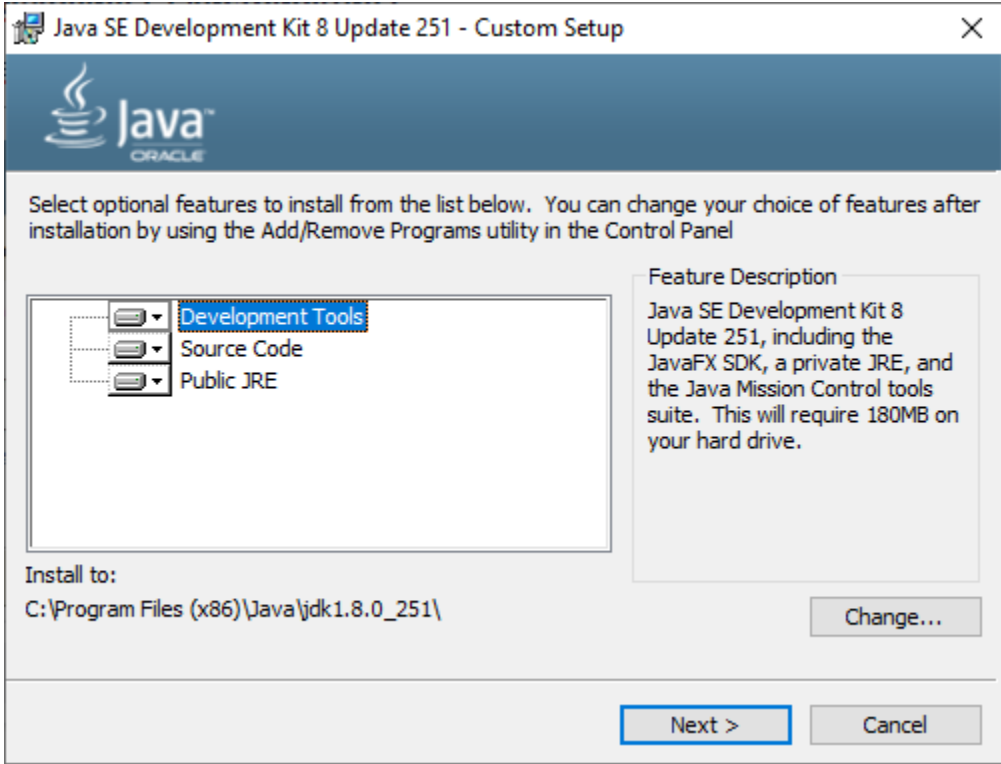

. 2. JDK

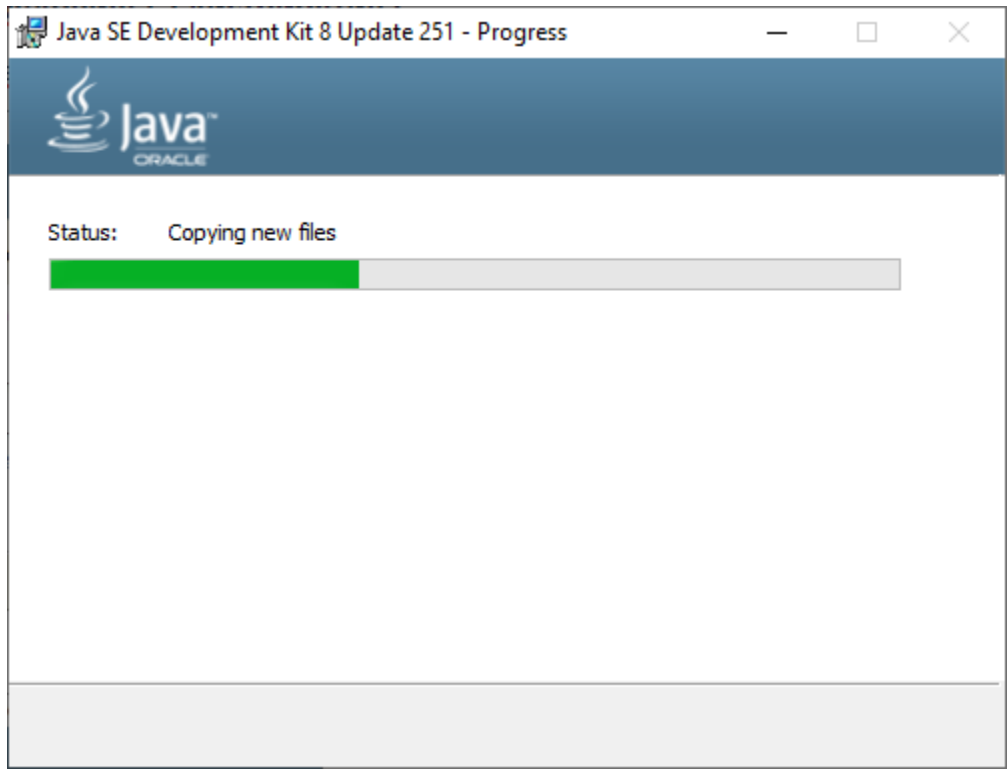

. 3. JDK

JRE ( « », , «Change»).

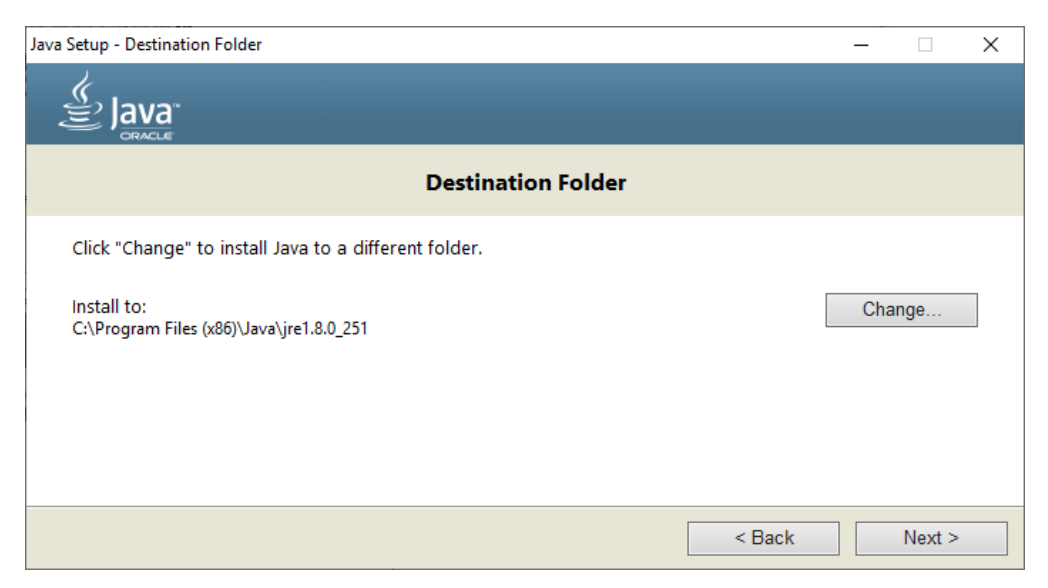

#### . 4. JRE

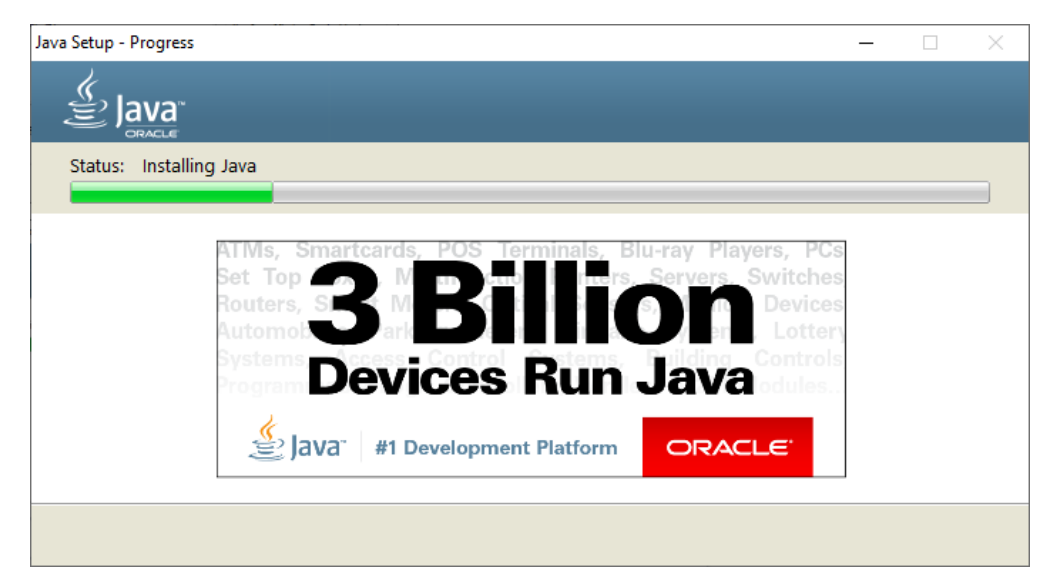

. 5. JRE

Java.

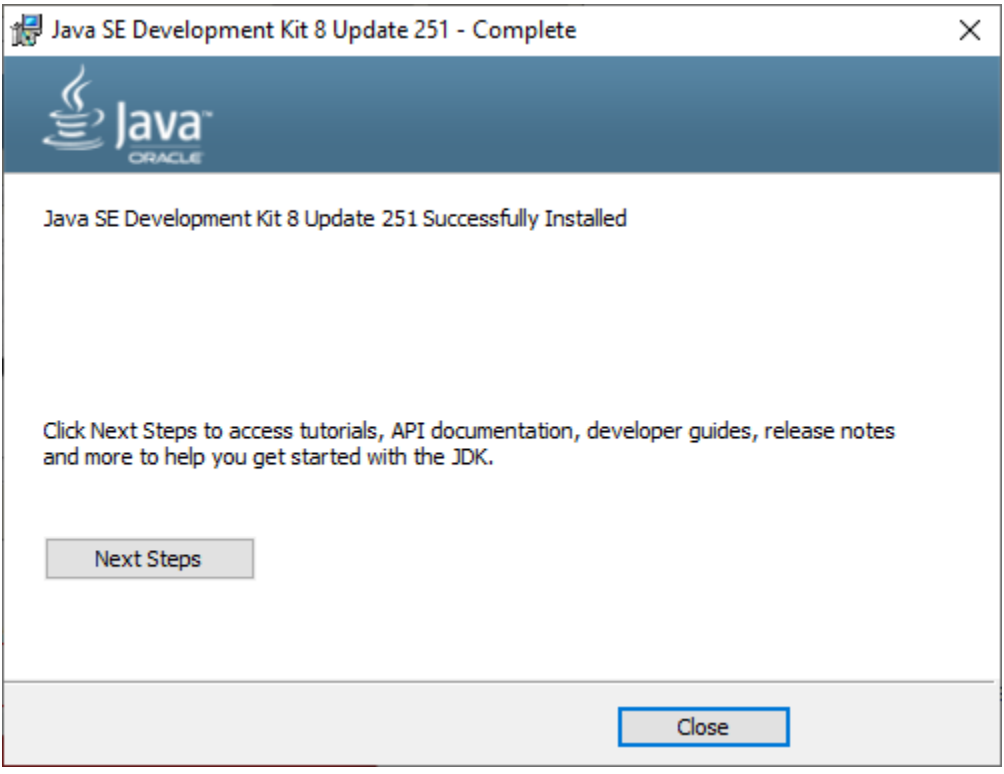

. 6.

# <span id="page-3-0"></span> **Java**

(JDK) Java.

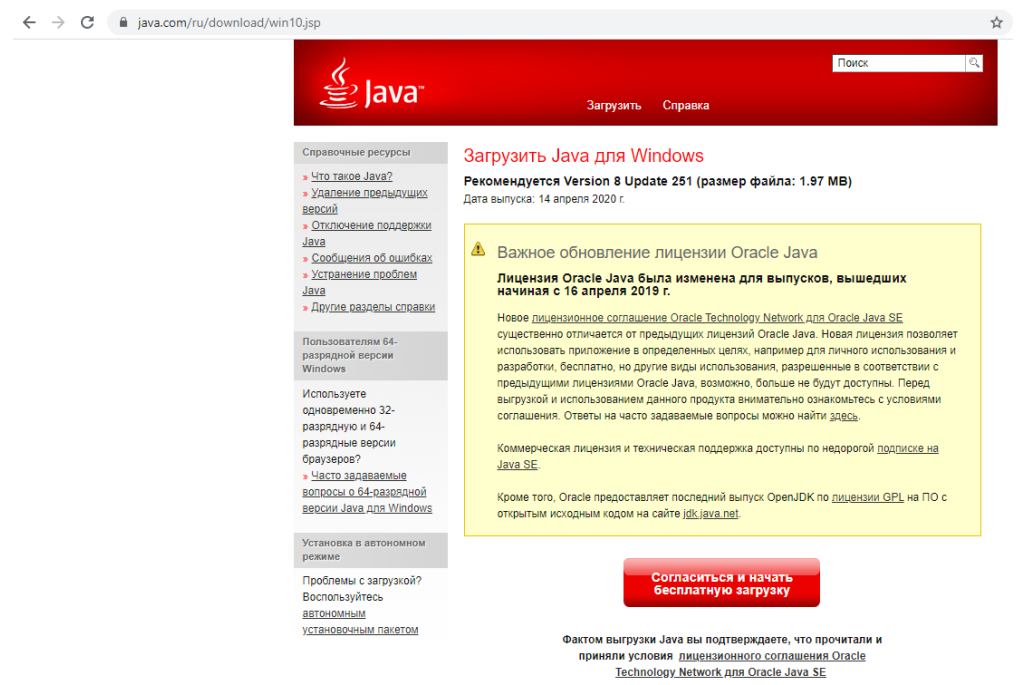

. 7. JDK Windows

JDK Windows (, Windows 10 32) :

- ( JavaSetup8u251.exe) « ».
- «Install» .

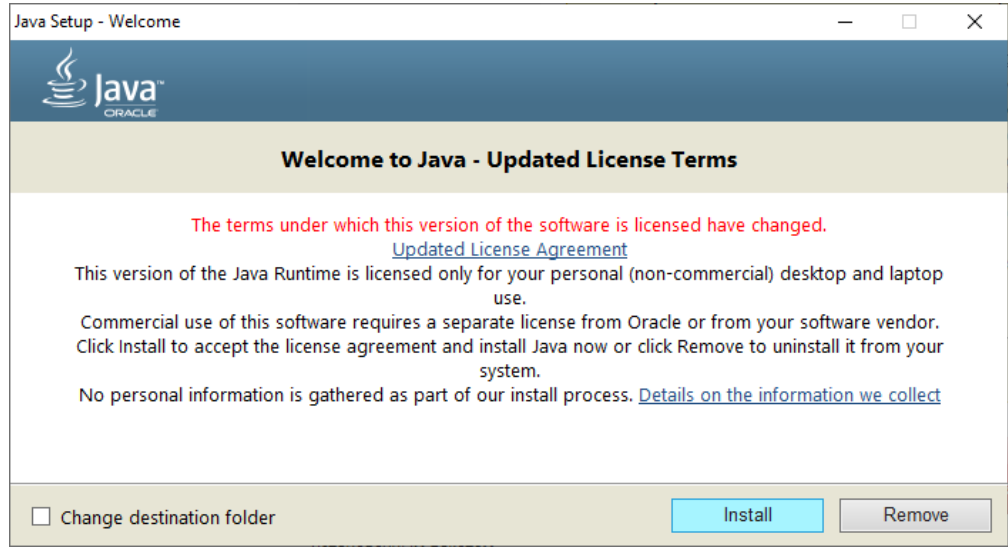

. 8. Java

 $\bullet$  , () . «Install».

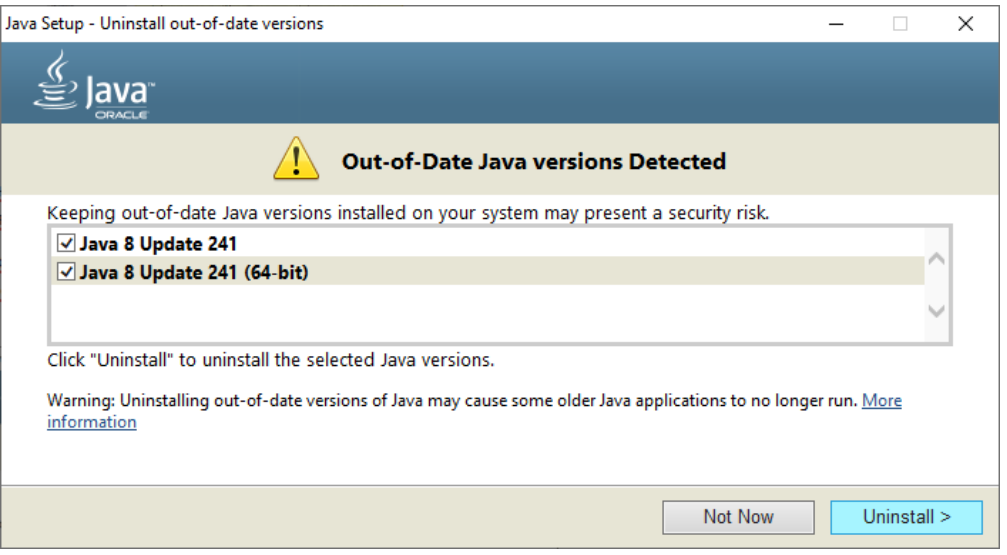

. 9. Java,

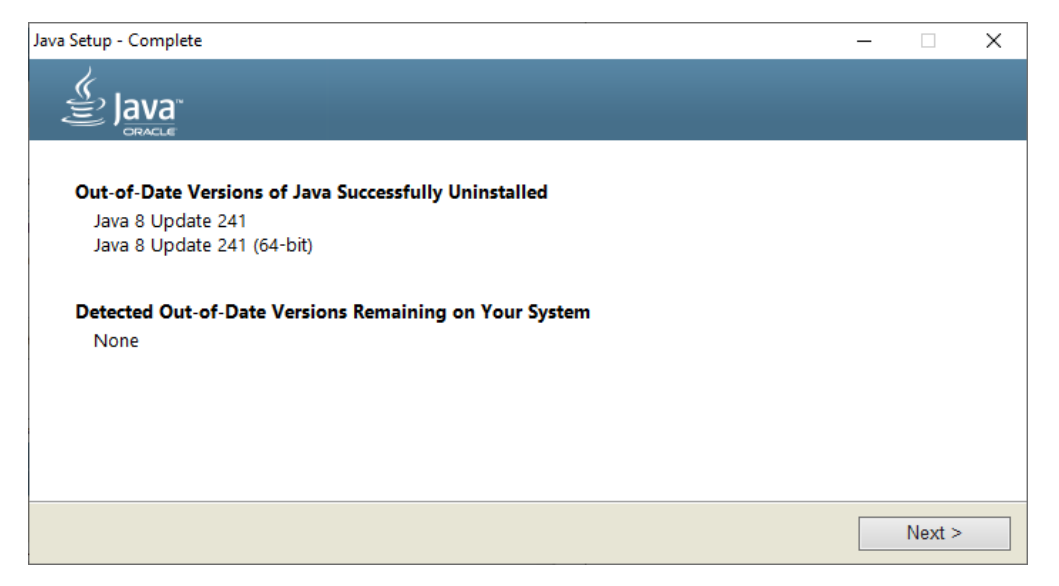

 $.10.$ , ,

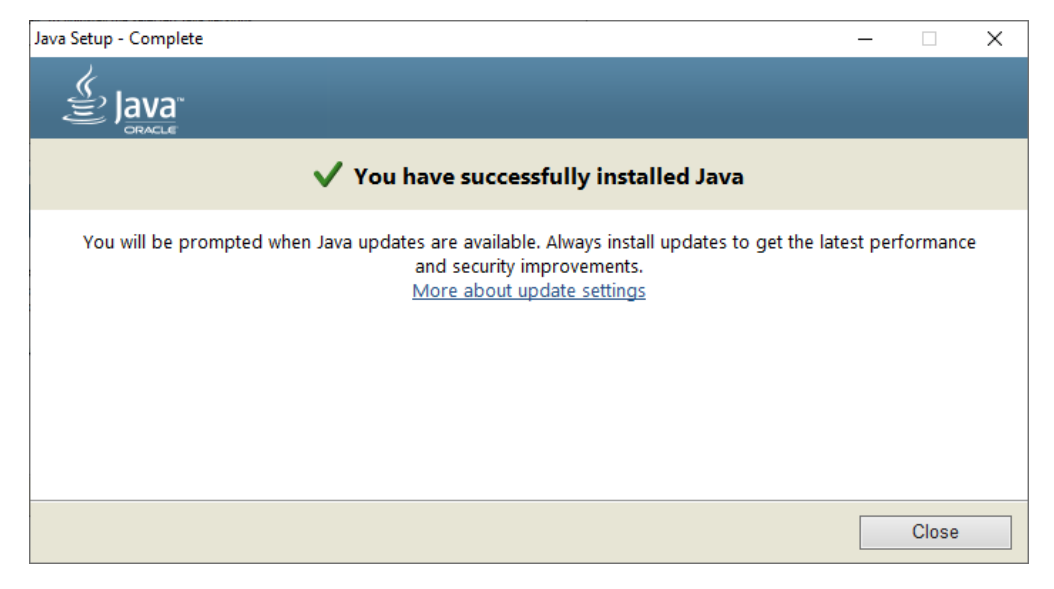

 $.11.$ 

# <span id="page-5-0"></span>Windows XP

Windows XP, Java,  $\leftarrow$  », 111 ( Java 32).

# <span id="page-5-1"></span>Java

java- ', . -Windows.

- $\ddot{\phantom{a}}$ 
	- «Win» « $R$ ».  $-$  cmd.exe «».

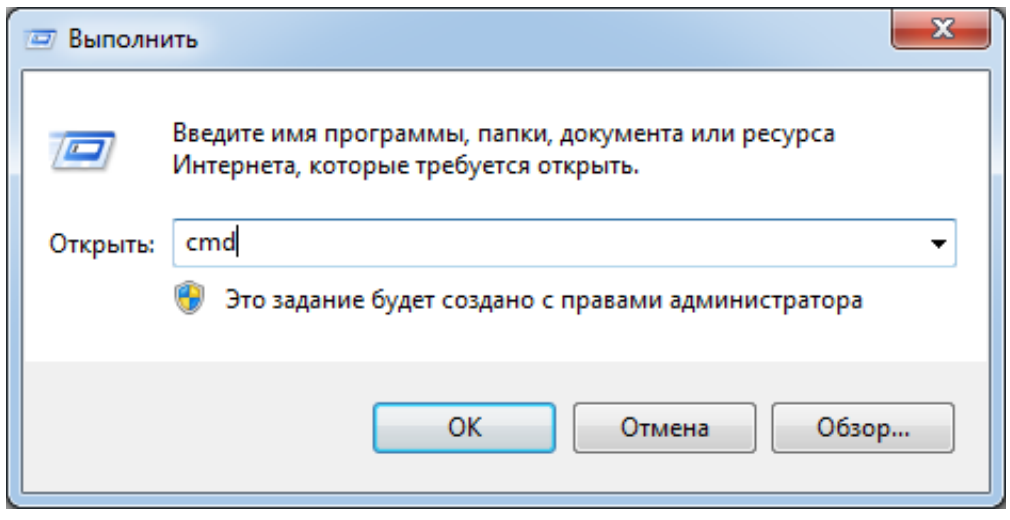

• - cmd.exe : C:\Windows\System32

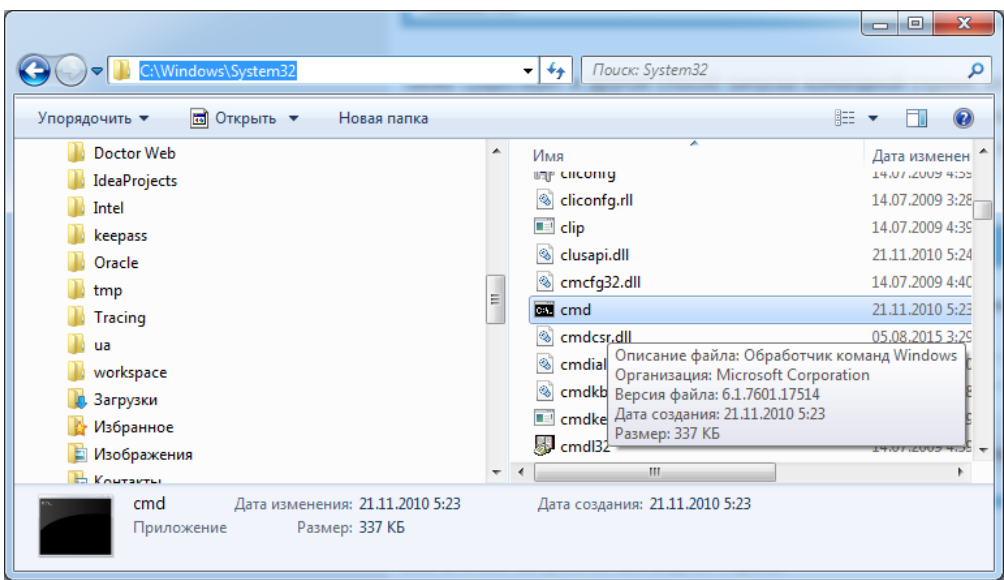

.13. cmd.exe

 $\bullet$  «» «cmd» .

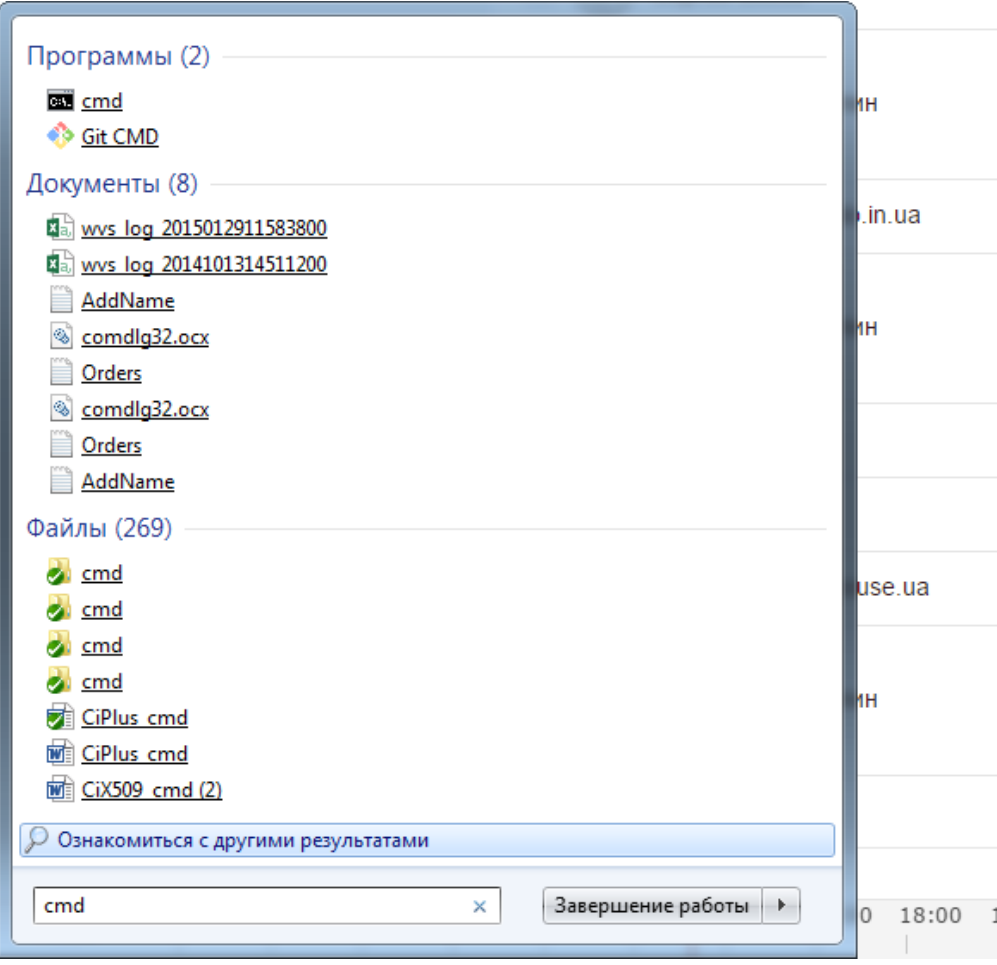

 $.14.$  «»

### java - .

C:\>echo %JAVA\_HOME%

JAVA :

 $\ddot{\phantom{a}}$ 

 $C:\s$  java -version

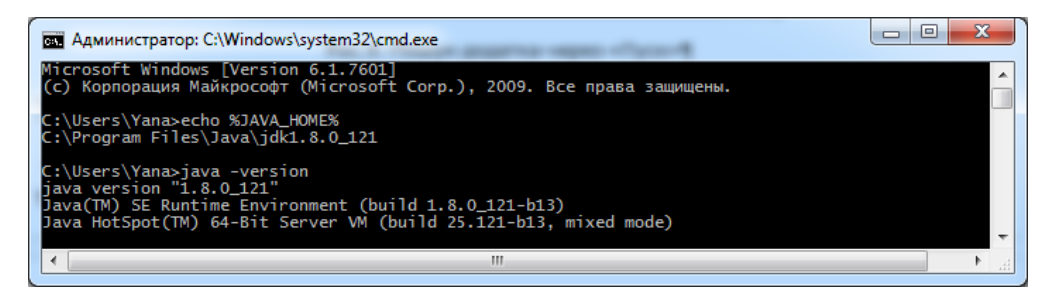

 $.15.$ 

 $\begin{array}{ccccc}\n\mathbf{K} & \mathbf{W}\n\end{array}$ .